## Comment copier-coller, couper-coller, glisser-déposer

Le copier coller permet de reproduire à l'aide de la souris ou du clavier, un document ou une partie du document dans un autre répertoire de Windows en conservant l' intégrité du document original. Le copier coller est très utile pour gagner du temps, recopier un texte, un numéro, un fichier qui sera copié dans un autre répertoire (dossiers dans l' explorateur de Windows). Les données coupées ou copiées sont enregistrées jusqu' à la fermeture de Windows.

**Définition du "Copier coller"** : copier, recopier dans un autre répertoire (dossier)

**Définition du "Couper coller"** : déplacer dans un autre répertoire.

**Définition du "Glisser déposer"** : déplacer ou copier dans un autre répertoire d' une fenêtre à une autre.

**Définition de "Sélectionner"** : clic bouton gauche sur un fichier. Pour un texte, appuyer sans relâcher sur le bouton gauche au début d' un texte et passer le pointeur de la souris jusqu' à la fin du texte à choisir, puis relâcher. Vous pouvez également faire un double clic sur un mot ou un triple clic sur un texte. Essayez sur ce paragraphe.

**Comment copier coller :** Sélectionnez le fichier ou le texte, puis faites un clic bouton droit, choisissez "Copier". Ouvrez (double clic) votre dossier, faites un clic droit à l 'endroit ou vous voulez copier votre fichier ou texte, choisissez "Coller".

**Comment couper coller :** Sélectionnez le fichier ou le texte, puis faites un clic bouton droit, choisissez "Couper". Ouvrez (double clic) votre dossier, faites un clic droit à l 'endroit ou vous voulez déplacer votre fichier ou texte, choisissez "Coller".

Vous pouvez également sélectionner un fichier, puis cliquez sur "Édition" situé dans la barre d' outils en haut de la fenêtre.

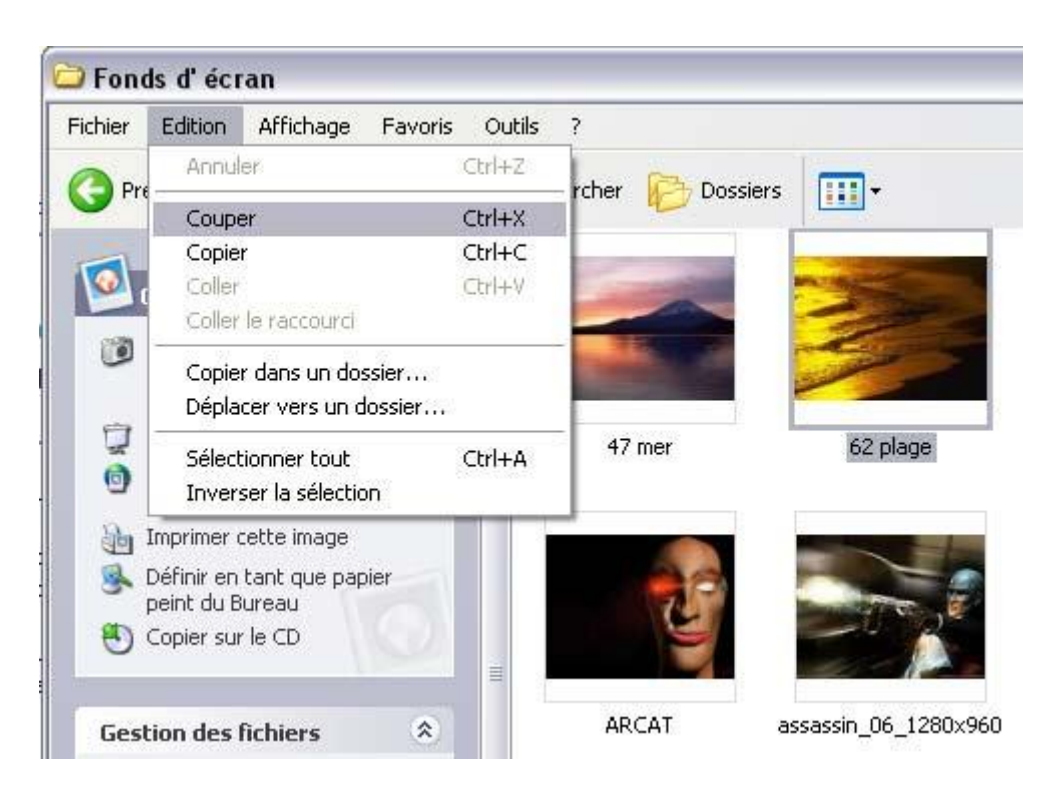

**Comment glisser déposer :** Ouvrez vos fenêtres, sélectionnez le fichier ou le texte dans une fenêtre, puis appuyez sur le bouton gauche sans relâcher, déplacez votre pointeur vers la fenêtre à l' endroit souhaité, puis relâchez.

Les raccourcis clavier **:** CTRL+C = Copier. CTRL+X = Couper. CTRL+V = Coller.

**Choisir plusieurs fichiers** : Sélectionnez un fichier, appuyez sur <u>la touche Ctrl</u> (contrôle) sans relâcher puis sélectionnez un autre fichier puis un troisième etc... relâchez la touche Ctrl puis copiez ou déplacez vos fichiers.

Pour sélectionner les fichiers qui se suivent (exemple de 1 à 12 sur 25) sélectionnez le 1er fichier puis appuyer la touche Maj. (majuscule) sans relâcher et sélectionnez le 12 me fichier. Relâchez la touche Maj. puis copiez ou déplacez ou supprimez vos fichiers. Cela vous permet de choisir un groupe de fichiers.

Attention! Si vous coupez un fichier ou un texte sans le coller, il sera supprimé au prochain démarrage de Windows.

Si vous voulez sauvegarder le texte copié, collez le dans le "bloc-notes" ou "Word" et enregistrez le dans le dossier "Mes documents" afin de créer un "fichier texte".